## **CARA MENJALANKAN PROGRAM**

## **1. Registrasi**

Registrasi adalah sebuah pendaftaran setiap program yang berfungsi untuk menghubungkan data pribadi anda di program tersebut.

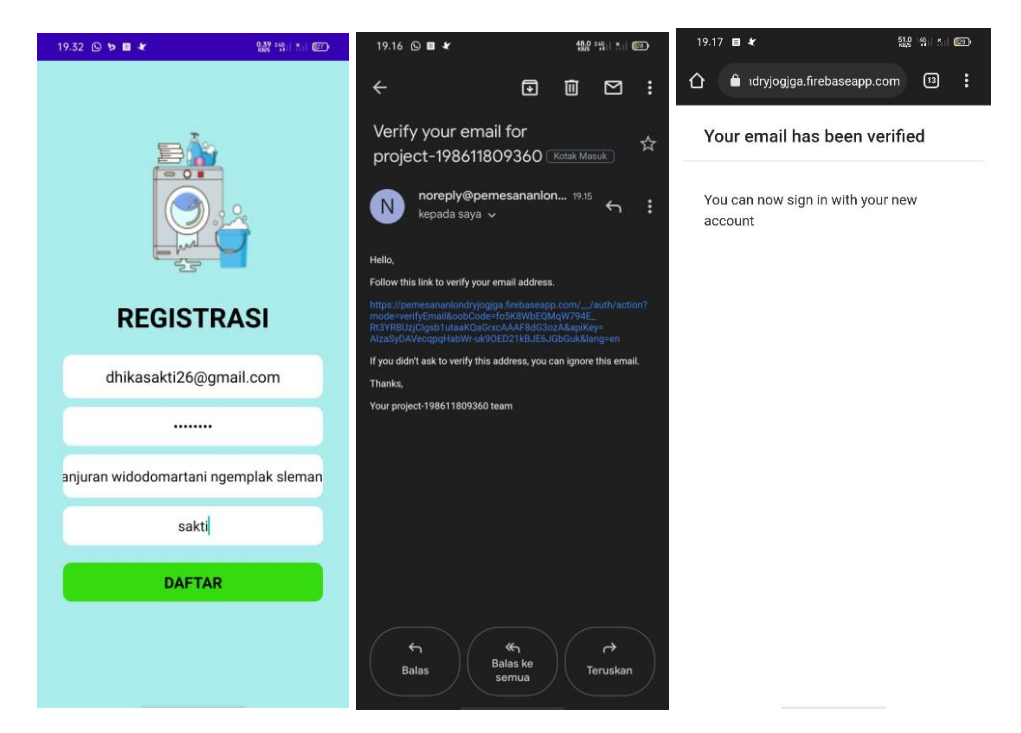

tampilan registrasi

Pada gambar diatas berfungsi untuk melakukan registrasi dengan cara menginputkan, email, pasword, alamat, dan nama, lalu klik button DAFTAR untuk melakukan registrasi, sebelum klik button daftar cek dulu bagian email apakah email sudah bener, jika sudah benar klik button DAFTAR.

Tunggu sampai ada pesan masuk di email , pesan tersebut berfungsi untuk melakukan verifikasi data yang telah anda inputkan dengan cara mengeklik link yang ada di email tersebut agar dapat melakukan login. data yang telah diinputkan akan disimpan ke dalam database firebase

## **2. Login**

Pengujian Aplikasi pada proses login pada user

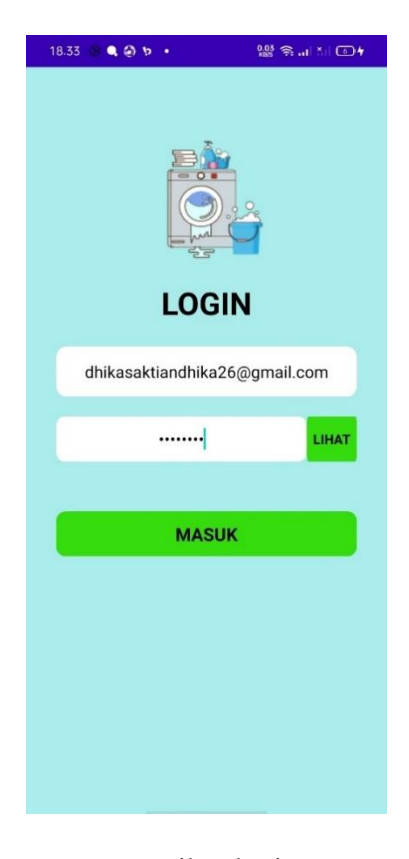

tampilan login

Pada tampilan ini berfungsi untuk login dimana untuk login harus memasukan email dan pasword dengan benar data yang diinputkan akan diproses dan di cek apakah data sesuai dengan yang ada di database, jika email atau pasword yang dimasukan tidak sesuai atau salah maka akan ada keterangan login faild.

## **3. Pemesanan laundry**

Pengujian Aplikasi pada proses pemesanan laundry

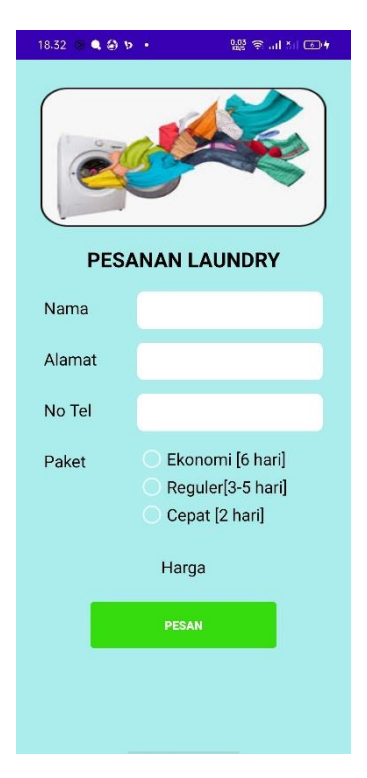

tampilan pemesanan laundry

Pelanggan dapat melakukan pemesan setelah memasukan nama, alamat dan no telepon serta paket yang akan di pilih selanjutknya ketika menekan tombol pesan maka akan langsung melakukan pemesanan.

data yang diinputkan akan tersimpan pada realtime database dan akan langsung masuk ke pengelola laundry di pesanan masuk

**4. pesanan masuk pada pemilik laundry**

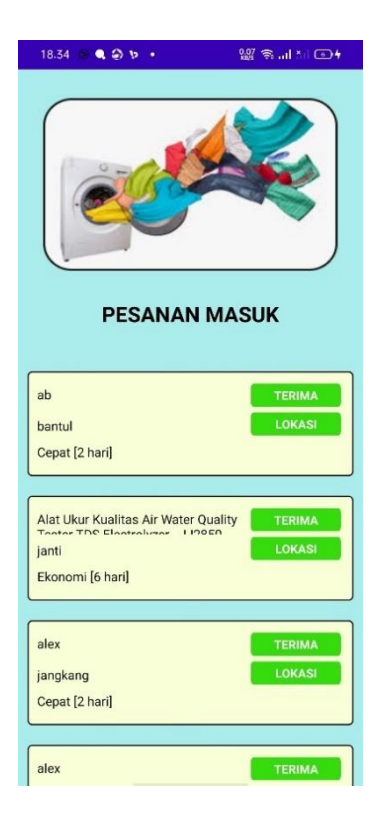

tampilan pesanan masuk

Pada tampilan diatas adalah tampilan pesan masuk,pada tampilan ini terdapat list pesanan masuk dimana pada list tersebut terdapat button terima yang berfungsi untuk menerima pesanan dan list tersebut akan pindah ke home pengelola sebagai pesanan yang sudah diterima dan juga ada button lokasi berfugnsi untuk melihat lokasi pemesan.

**5. Pesanan yang sudah diterima**

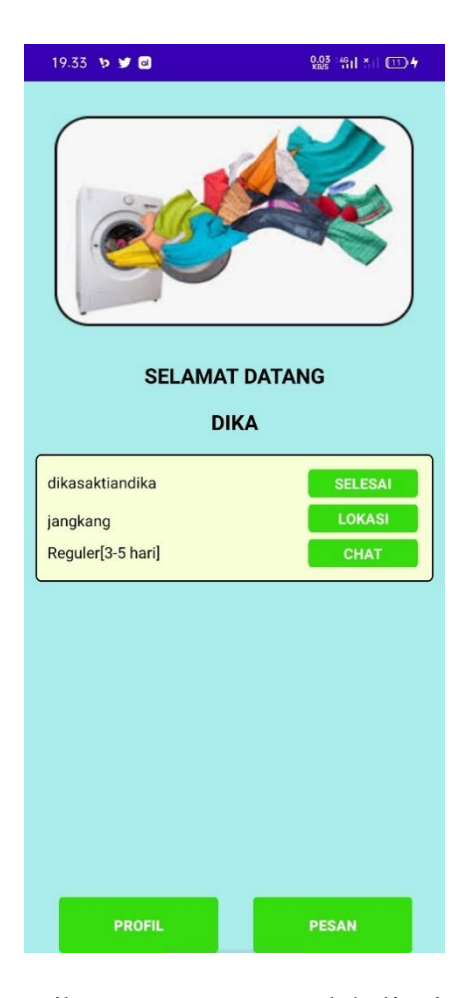

tampilan pesanan yang sudah diterima

Pada gambar diatas adalah tampilan home pengelola dimana pada tampilan ini terdapat daftar list pesanan yang sudah di ambil, dan pada list pesanan yang sudah ambil terdapat button selesai pada button ini jika ditekan maka pesanan akan terhapus bertanda pesanan sudah selesai ,button lokasi pada button ini berfungsi untuk melihat lokasi pengambilan pesanan,dan button chat pada button ini berfungsi untuk chatingan sama pemesan. Ada juga button profil yang berfungsi untuk melihat profil pemilik londry dan button pesan berfugsi untuk melihat orderan yang masuk.